### **Microsoft HTML Help Workshop 1.3 Online Help Document Specification**

### **Overview**

This document specification outlines the specific deliverables for Microsoft® HTML Help © 1.3 Online Help. The specification may be updated further based on administrative issues such as staffing, resource allocations, etc. This document specification does not outline the documentation team's responsibilities in the total documentation effort; for that information please refer to the HTML Help 1.3 Documentation Plan (under separate cover).

Online help for HTML Help Workshop will be updated to reflect a broader user audience. It will now include "Quick Start" sections to allow users to perform a "quick and dirty" build of a simple online help file. The "Quick Start" sections will be obtained from the new HTML Help Workshop User Guide after that document is completed.

### **Goals and Objectives**

The objective of HTML Help Workshop 1.3 Online Help is to:

- 1. Introduce "Quick Start" concept based on text from new Users Guide
- 2. Provide a kick off point to building HTML Help 1.3 applications.
- 3. Provide information on how to convert old WinHelp files to the new HTML Help application.

### **Audience**

There are two audiences for this print manual content. The primary audience is new users of HTML Help who are looking for help in creating new online help files. This User Guide is an introduction to the production process, and does not go too deeply into more technical matters.

The secondary audience consists of current users of HTML Help 1.3 who are looking for additional resources or support.

### **Required Development Resources**

There are no required development resources for this documentation plan, since the HTML Help product is fully mature.

# **Document Specifications**

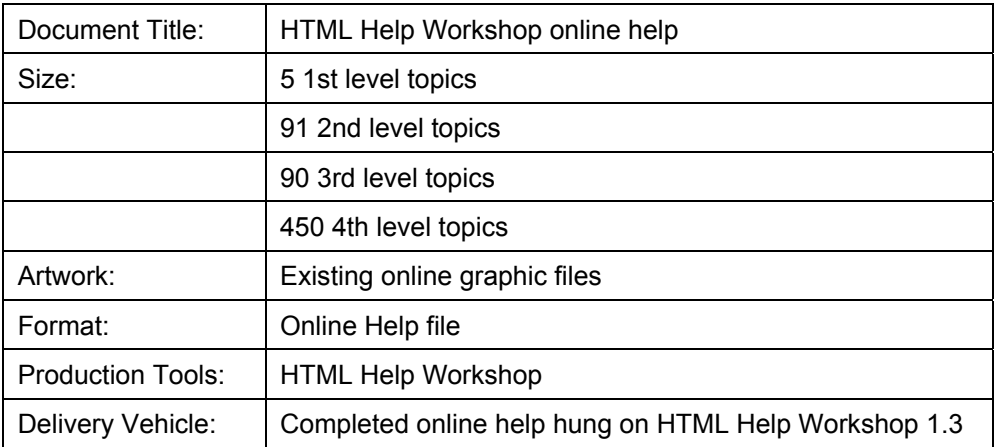

### **Document Table of Contents**

#### **Introducing HTML Help**

New features in this release About "Quick Start" Understanding the New Help Standard Comparing HTML Help to WinHelp Comparing HTML Help to HTML-based Help Converting existing help projects The HTML Help Components The HTML Help Web page

#### **Designing a Help System**

Your help system: the big picture Making your help system accessible Start a Help System Design Designing help topics Planning an index Planning a table of contents Making topic or Web page connections Designing a topic template Designing a style sheet Design Help

Using the Help Viewer for topics

Designing help windows

Designing context-sensitive help

Designing training card help

Design for a Web site

Distributing topics over the Internet Registering a Web site with search engines Updating and managing a Web site Creating Help

Quick Start: Creating an HTML Help Project Creating a Project File Modifying the Project Settings Customizing the Window Adding a Search Stop List Create a Help Project Creating a project file Adding index, contents, and image locations Editing project options Setting Help Workshop preferences for projects Quick Start: Working with topics Overview of Topics Creating New Topics Adding Topics to a Project Setting the Default Topic Create HTML Topic Files Creating HTML files Converting existing help projects Viewing HTML files Adding HTML tags and other elements to files Inserting the HTML Help ActiveX control into a file Inserting the HTML Help Java Applet Use Topic Templates Creating a topic template Example: topic templates Use Cascading Style Sheets Creating a cascading style sheet Example: cascading style sheet Quick Start: Creating hyperlinks Creating Hyperlinks Creating Text-Only Popups Work With Links Creating text links Creating links to other help files Working with bookmarks Working with KLinks Working with ALinks Example: Create an ALink using a text link Quick Start: Designing the table of contents Adding Contents Information Changing the Contents Settings Create a Table of Contents File Creating a contents file Creating links to the Web Customizing a table of contents Creating links from one contents file to another Quick Start: Designing an Index Adding Index Information Understanding the Differences: Sitemap and Binary Indexes

Adding Index Entries to the Index File Adding Keywords to Topic Files Creating See and See Also Keywords Sorting the Index Changing the Index Settings Create an Index File Creating an index file Creating links to the Web Creating a keyword with multiple targets Assign Information Types Creating information types Creating categories for information types Example: using information types Customize Help Customize the Help Viewer Adding a Search tab Adding a Favorites tab Create Help Windows Creating secondary windows Creating a pop-up window Creating embedded help windows Adding buttons to a help window Quick Start: Saving and compiling Setting the Compilation Options Saving and Compiling Viewing the Results Compile and Test Help Compile a Help Project Compiler messages File compression Authoring assistance HTML markup and the compiler Viewing compiled help file information Decompiling a help file Test a Help System Creating a process for testing Testing help files Monitoring help messages Using command line switches Hook up Help to a Program Example: creating a shortcut Create Context-Sensitive Help Example: creating context-sensitive pop-up help Create Training Card Help Creating a training card Manage Large Document Sets Merging help files at run time Linking between merged help files Managing merged index files

#### **Using HTML Help on the Web**  Create a Help Web Site Creating HTML files Creating a table of contents for a Web site Creating an index for a Web site Inserting the HTML Help ActiveX control Inserting the HTML Help Java Applet Running a compiled help file from the Web Create a Frameset Example: a two-frame frameset Creating a link to close a frameset **HTML Help References**  HTML Help ActiveX Control Reference **Overview** Inserting the HTML Help ActiveX Control HTML Help ActiveX Control syntax Using multiple instances of the control **Parameters Button** Command Default Topic Flags Font Frame Item Text **Commands** ALink Close **Contents** HH Version Index Klink Related Topics **Shortcut** Splash **TCard** WinHelp Methods Click **HHClick** Print SyncURL **TCard TextPopup** HTML Help API Reference **Overview** About the HTML Help API function Accessing the HTML Help API

About HTML Help URLs Window Types About the HTML Help Viewer About global window types About pop-up windows Reference **Commands** HH\_ALINK\_LOOKUP HH\_CLOSE\_ALL HH\_DISPLAY\_INDEX HH\_DISPLAY\_SEARCH HH\_DISPLAY\_TEXT\_POPUP HH\_DISPLAY\_TOC HH\_DISPLAY\_TOPIC HH\_ENUM\_CATEGORY\_IT HH\_ENUM\_INFO\_TYPE HH\_GET\_LAST\_ERROR HH\_ENUM\_CATEGORY HH\_GET\_WIN\_HANDLE HH\_GET\_WIN\_TYPE HH\_HELP\_CONTEXT HH\_HELP\_FINDER HH\_INITIALIZE HH\_KEYWORD\_LOOKUP HH\_PRETRANSLATEMESSAGE HH\_RESERVED1 HH\_RESERVED2 HH\_RESERVED3 HH\_RESET\_IT\_FILTER HH\_SET\_EXCLUSIVE\_FILTER HH\_SET\_GLOBAL\_PROPERTY HH\_SET\_INCLUSIVE\_FILTER HH\_SET\_INFO\_TYPE HH\_SET\_WIN\_TYPE HH\_SYNC HH\_TP\_HELP\_CONTEXTMENU HH\_TP\_HELP\_WM\_HELP HH\_UNINITIALIZE HTML Tag Reference HTML Elements !-- -- !DOCTYPE A ADDRESS APPLET AREA B BASE BASEFONT

BGSOUND BIG BLOCKQUOTE BODY BR BUTTON CAPTION CENTER CHECKBOX CITE CODE **COL COLGROUP** COMMENT DD DFN DIR DIV DL DT EM EMBED FILE FONT FOR= FOR= FOR= FORM FRAME FRAMESET H1  $H<sub>2</sub>$ H3 H4 H5 H6 **HEAD** HR **HTML** I IFRAME IMAGE IMG INPUT KBD LABEL LI LINK LISTING

MAP MARQUEE MENU META NOBR **NOFRAMES** OBJECT OL OPTION P PASSWORD PLAINTEXT PRE RADIO RESET S SAMP **SCRIPT** SELECT SELECT-MULTIPLE SELECT-ONE SMALL SPAN **STRIKE** STRONG STYLE SUB SUBMIT SUP TABLE **TBODY** TD **TEXT** TEXTAREA **TEXTAREA** TFOOT TH THEAD **TITLE** TR TT U UL VAR XMP HTML Attributes ACCESSKEY= ACTION= ADDRESS

ALIGN= ALIGN= ALIGN= ALIGN= ALINK= ALT= BACKGROUND= BALANCE= BEHAVIOR= BGCOLOR= BGCOLOR= BGPROPERTIES= BORDER= BORDER= BORDERCOLOR= BORDERCOLORDARK= BORDERCOLORLIGHT= BOTTOMMARGIN= CELLPADDING= CELLSPACING= CHECKED= CLASS= CLASSID= CLEAR= CODE= CODEBASE= CODEBASE= CODETYPE= COLOR= COLS= COLS= COLS= COLSPAN= COMPACT CONTENT= CONTROLS= COORDS= DATA= DATAFLD= DATAFORMATAS= DATASRC= DIRECTION= DISABLED DYNSRC= ENCTYPE= EVENT= FACE= FRAME= FRAMEBORDER=

FRAMESPACING= HEIGHT= HIDDEN= HREF= HREF= HSPACE= HTTP-EQUIV=  $ID =$ ISMAP LANG= LANGUAGE= LEFTMARGIN= LINK= LOOP= LOWSRC= MARGINHEIGHT= MARGINWIDTH= MAXLENGTH= MAYSCRIPT METHOD= METHODS= MULTIPLE NAME= NAME= NOHREF NORESIZE= NOSHADE NOSHADE NOWRAP PALETTE= PLUGINSPAGE= READONLY REL= REV= RIGHTMARGIN= ROWS= ROWS= ROWS= ROWSPAN= RULES= SCROLL= SCROLLAMOUNT= SCROLLDELAY= SCROLLING= SELECTED SHAPE= SIZE= SIZE= SIZE=

SPAN= SRC= SRC= SRC= START= START= STYLE= TABINDEX= TARGET= TEXT= TITLE= TITLE= TOPMARGIN= TRUESPEED= TYPE= TYPE= TYPE= TYPE= TYPE= URL= URN= USEMAP= VALIGN= VALIGN= VALUE= VALUE= VLINK= VOLUME= VRML= VSPACE= WIDTH= WRAP= CSS Attributes Reference background Attribute background-attachment Attribute background-image Attribute background-image Attribute background-position Attribute background-repeat Attribute border Attribute border-bottom Attribute border-bottom-color Attribute border-bottom-style Attribute border-bottom-width Attribute border-bottom-width Attribute border-color Attribute border-left Attribute border-left-color Attribute

border-left-style Attribute border-left-style Attribute border-left-width Attribute border-right Attribute border-right-color Attribute border-right-color Attribute border-right-style Attribute border-right-style Attribute border-right-width Attribute border-style Attribute border-top Attribute border-top-color Attribute border-top-style Attribute border-top-width Attribute border-width Attribute clear Attribute clip Attribute color Attribute cursor Attribute display Attribute float Attribute font Attribute @font-face Attribute font-family Attribute font-size Attribute font-style Attribute font-variant Attribute font-weight Attribute height Attribute @import Attribute left Attribute letter-spacing Attribute line-height Attribute list-style Attribute list-style-image Attribute list-style-position Attribute list-style-type Attribute margin Attribute margin-bottom Attribute margin-left Attribute margin-right Attribute margin-top Attribute overflow Attribute padding Attribute padding-bottom Attribute padding-left Attribute padding-right Attribute padding-top Attribute page-break-after Attribute

page-break-before Attribute position Attribute text-align Attribute text-decoration Attribute text-indent Attribute text-transform Attribute top Attribute vertical-align Attribute visibility Attribute width Attribute z-index Attribute :link, :visited, :active pseudo-classes unsupported CSS attributes HTML Character Sets (Charsets) and Named Entities ISO Latin-1 Character Set Additional Named Entities for HTML Character Entities for Special Symbols and BIDI Text Character Set Recognition Script and DHTML examples Create a pop-up window Store pop-up topics in a text file Add text pop-ups to an image Create a new window using JavaScript Link to a file outside of your help system Create a global script file Create expandable sections with DHTML Create dynamic elements with DHTML HTML Help Viewer topics MSDN scripting references

## **Accessibility Requirements**

This online help file will meet or exceed accessibility requirements as established in Microsoft's July 1995 accessibility policy. It will follow the accessibility accommodations of other Microsoft online help products.

## **Design Requirements**

The HTML Help Workshop 1.3 online help document already exists. We will be adding new "Quick Start" material into the existing online help. "Quick Start" topics will be obtained from the User Guide document. Design requirements are that we follow the format and contents of the current online help file while transforming User Guide text to "Quick Start" topics.

## **Production**

- 1. Receive User Guide document
- 2. Select text for "Quick Start" topics

- 3. Convert "Quick Start" topics into HTML format
- 4. Development and copy edit of "Quick Start" HTML files
- 5. Revisions as necessary
- 6. Build "Quick Start" topics into existing online help file
- 7. Compile updated online help file
- 8. Testing (by documentation team members)
- 9. Technical Review
- 10. Revisions as necessary
- 11. Second compile of online help file
- 12. Hang updated online help file onto HTML Help Workshop 1.3

### **Technical Review**

The online help Technical Review will occur after the first compile. The Technical Review will be done in one meeting. All reviewers will receive a copy of the online help file and printed table of contents one week before the meeting date. All review participants should review the material in advance and bring prepared comments to the meeting.

The following representatives are required to attend the Technical Review:

- Lead and other Editors
- Program Manager for HTML Help Workshop new documentation campaign
- Marketing Manager for HTML Help new documentation campaign

During the Technical Review, the Program Manager and Marketing Managers will work synergistically with Writers and Editors to foster any improvements to the document. Comments will be reviewed and incorporated into the material when possible.

Any changes produced in the Technical Review meeting may cause slippage of the online help work production schedule. The HTML Help new documentation campaign has a tightly restricted budget. Any additional costs for the work slippage due to Technical Review will be suspended until additional resources are received by the comment originator.

### **Schedule Milestones**

These scheduled milestone dates are preliminary and may be subject to change due to slippage on the production of the User Guide, and also changes made during Technical Review.

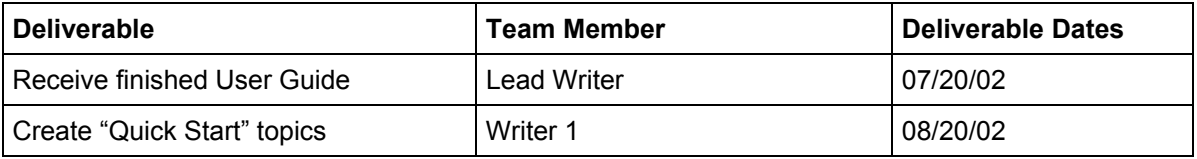

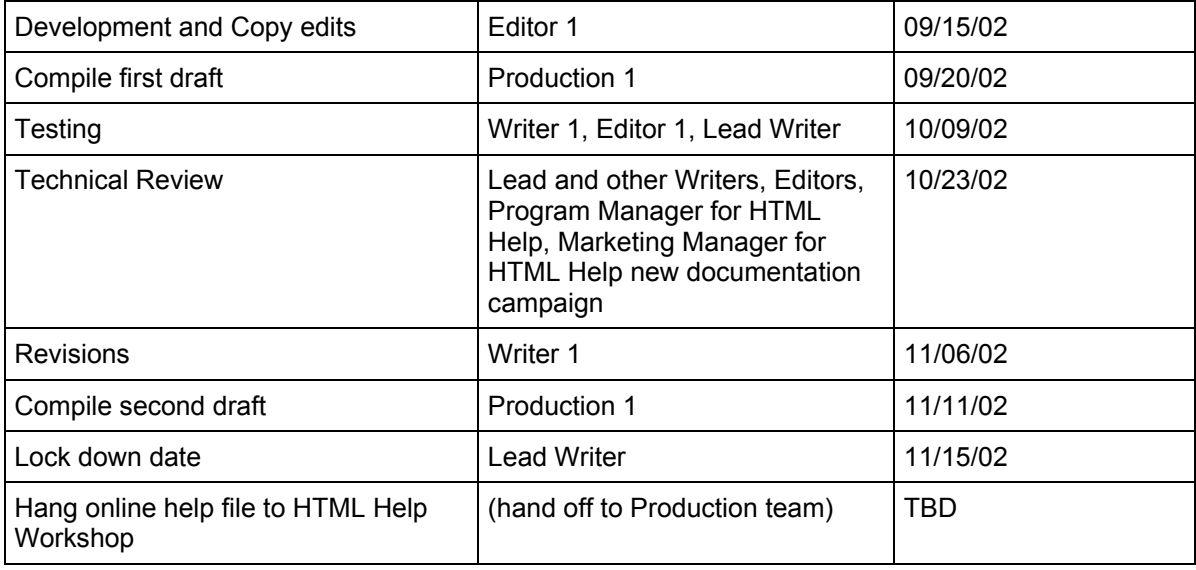

### **Dependencies**

The online help document relies on the new User Guide for material to be used in the new "Quick Start" sections. Any slippage on the part of the User Guide will cause slippage in the online help document production process.

There are no artist graphics dependencies in this document.

# **See Other Files:**

HTML Help 1.3 Documentation Plan

HTML Help 1.3 User Guide document specification